## $\mathbf{d}$ CISCO.

快速入门

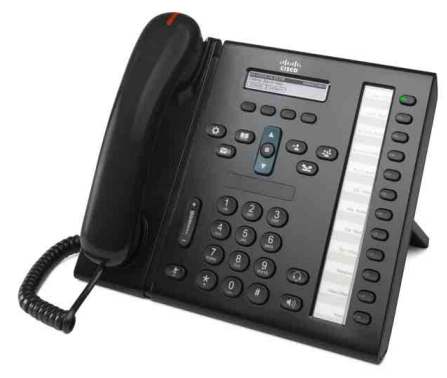

(适用于行政助理)

### **Cisco Unified IP** 电话 **6961**

- **1** [拨号](#page-0-0)
- **2** [应答](#page-0-1)
- **3** [保留](#page-0-2)
- **4** [转接](#page-0-3)
- **5** [会议](#page-0-4)
- **6** [静音](#page-0-5)
- **7** [语音邮件](#page-0-6)
- **8** [转移](#page-0-7)
- **9** [全部前转](#page-0-8)
- **10** [呼叫历史记录](#page-1-0)
- **11** [目录](#page-1-1)
- **12** [共享线路](#page-1-2)
- **13** [设置](#page-1-3)
- **14** [导航](#page-1-4)
- **15** [提示](#page-1-5)
- 

注 为获得最佳效果,请在 **8.5 x 14**" (**Legal** 尺寸)的纸张上打印。

# <span id="page-0-0"></span>**1** 拨号

要发出呼叫,请提起听筒并输入号码。也可以尝试 下面的其中一种备选方法。

### 重拨上次呼叫的号码

按重拨软键在主线路上重拨。要在辅助线路上重拨, 请首先按线路按键。

#### 挂机拨号

- **1.** 当电话空闲时,输入一个号码。
- **2.** 提起听筒,或者按以下按键之一:线路按键、 呼叫软键、头戴式耳机 〇 按键、免持话筒 按键或者导航栏中的圆形选择按键。

### 快速拨号

输入快速拨号号码并按快速拨号软键。也可以在电话 空闲时按导航栏上的下箭头,然后滚动到快速拨号 项并按导航栏中的圆形选择按键。还可以将快速拨号 分配给电话右侧的一些按键。

## <span id="page-0-1"></span>**2** 应答

新呼叫指示器:

- 闪烁的琥珀色线路按键
- 动画图标 <del>岩</del> 和呼叫者 ID
- 听筒上显示闪烁的红色灯光

要应答呼叫,请提起听筒。也可以按闪烁的琥珀色 线路按键、应答软键或者未亮起的头戴式耳机或免 持话筒按键。

#### 使用多条线路应答

如果在电话上通话时收到了另一个呼叫,电话屏幕 上会简要显示一条消息。按闪烁的琥珀色线路按键 即可应答第二个呼叫,并自动保留第一个呼叫。

您的电话既支持每条线路一个呼叫,也支持每条线 路多个呼叫。请咨询您的管理员适合您的选项。

## <span id="page-0-2"></span>**3** 保留

- 1. 按保留按键 <br>
<sub>●</sub><br> **●**<br>
<br>
安保留按键 <br>
→<br>
<br>
<br>
<br>
<br><br><br><br><br><br><br><br><br><br><br><br><br><br><br><br><br> 线路按键将闪烁绿色。
- **2.** 要恢复保留的呼叫,请按闪烁的绿色线路按键或 恢复软键。

## <span id="page-0-3"></span>**4** 转接

- **1.** 在已连接的呼叫(而非已保留的呼叫)中,按转接 按键 2.
- **2.** 输入转接接受者的电话号码。
- **3.** 按转接按键或转接软键(在接受者应答之前或 之后)。

这样就完成了转接。

#### 跨线路转接

您可以将两条线路上的两个呼叫转接到一起,而且 无需亲自参与这两个呼叫。

- **1.** 在已连接的呼叫(而非已保留的呼叫)中,按转接 按键 3
- **2.** 按另一个(已保留的)呼叫的线路按键。 这样就完成了转接。

# <span id="page-0-4"></span>**5** 会议

- **1.** 在已连接的呼叫(而非已保留的呼叫)中,按会议 按键
- **2.** 发出新呼叫。
- **3.** 按会议按键或会议软键(在对方应答之前或之 后)。

会议将开始,电话上会显示"会议"。

**4.** 重复这些步骤,以便添加更多的出席者。 当所有出席者全部挂机之后,会议将结束。

### 跨线路会议

您可以将两条线路上的两个呼叫组合成一次会议。 您也会加入到会议中。

- **1.** 在已连接的呼叫(而非已保留的呼叫)中,按会议 按键
- **2.** 按另一个(已保留的)呼叫的线路按键。

#### 查看和删除出席者

在会议期间,按详细信息软键。要从会议中删除某 个出席者,请滚动到该出席者并按删除软键。

# <span id="page-0-5"></span>**6** 静音

- 1. 通话时, 按静音按键 << )。此按键将亮起, 表 明开启了"静音"功能。
- **2.** 再次按静音将关闭"静音"功能。

## <span id="page-0-6"></span>**7** 语音邮件

新邮件指示器:

- 听筒上显示稳定的红色灯光
- 提示拨号音(如果可用)
- 屏幕上显示"新语音邮件"消息

#### 收听留言

按留言按键 <>> 并按照语音提示进行操作。要检 查特定线路上的留言,请首先按相应的线路按键。

# <span id="page-0-7"></span>**8** 转移

当呼叫处于正在振铃、通话中或保留状态时,按转移 软键。"转移"功能会将单个的呼叫重定向到语音邮 件(或者重定向到系统管理员设置的另一个号码)。

# <span id="page-0-8"></span>**9** 全部前转

- **1.** 要将主线路上收到的呼叫前转到另一个号码, 请按全部前转软键。
- 2. 输入一个电话号码, 或者按留言按键 <>> 将所 有呼叫前转到语音邮件。
- **3.** 在电话屏幕上查找确认设置。
- **4.** 要取消呼叫前转,请按前转关闭。

要在远程位置或辅助线路上设置前转,请访问"用 户选项"网页。有关详细信息,请咨询系统管理员。

# <span id="page-1-0"></span>**10** 呼叫历史记录

### 查看您的呼叫历史记录

- 1. 按应用程序 → 按键。
- **2.** 选择呼叫历史记录。(请使用导航栏和圆形的 选择按键滚动和选择。)
- **3.** 选择要查看的线路。

电话上会显示最近的 150 个未接呼叫、已拨呼 叫和已接通话。

- **4.** 要查看某个呼叫的详细信息,请滚动到此呼叫并 按其他软键,然后按详细信息。
- **5.** 要返回到呼叫历史记录,请按后退 软键。要退 出"应用程序"菜单,请按应用程序 ( ) 按键。

### 只查看未接呼叫

- **1.** 查看您的呼叫历史记录。
- **2.** 按未接软键。

#### 只查看已拨呼叫

当电话空闲并关闭了所有菜单时,按导航栏上的上 箭头。

#### 从呼叫历史记录拨号

- **1.** 查看您的呼叫历史记录,或者导航到未接呼叫 或已拨呼叫。
- **2.** 滚动到列表并提起听筒,或者按线路按键或选择 按键。

要在拨号之前编辑号码,请按以下软键:其他 **>**  编辑。

# <span id="page-1-1"></span>**11** 目录

- 1. 按联系人按键
- **2.** 选择一个目录。(请使用导航栏和圆形的选择按 键滚动和选择。)
- **3.** 通过键盘输入搜索条件。
- **4.** 按提交软键。
- **5.** 要进行拨号,请滚动到列表并按拨号软键。

# <span id="page-1-2"></span>**12** 共享线路

如果正在与上司共享一条线路,线路按键会表明共享 线路上的呼叫活动:

- 闪烁的琥珀色 共享线路上收到了来电。您或 您的上司都可以应答此呼叫。
- 稳定的红色线路按键 您的上司正在共享线路 上通话。
- 闪烁的红色线路按键 您的上司在共享线路上 保留了一个呼叫。您或您的上司都可以恢复此 呼叫。

## <span id="page-1-3"></span>**13** 设置

### 音量

"音量"条位于键盘的左侧。

- 要调节听筒、头戴式耳机或免持话筒的音量, 请在使用电话时按音量条。
- 要调节振铃器的音量,请向上或向下按音量条。
- 要在电话振铃时将电话静音,请向下按一次音量 条(按一次以上将降低振铃器的音量)。

### 铃声

- 1. 按应用程序按键 (
- **2.** 选择首选项。(请使用导航栏和圆形的选择按键 滚动和选择。)
- **3.** 选择铃声。
- **4.** 选择一条线路。
- **5.** 滚动浏览铃声列表,并按播放试听样例。
- **6.** 按设置和应用以保存您的选择。

### 屏幕对比度

- 1. 按应用程序按键 (3).
- **2.** 选择首选项。(请使用导航栏和圆形的选择按键 滚动和选择。)
- **3.** 选择对比度。
- **4.** 向上或向下按导航栏。
- **5.** 按保存软键。

# <span id="page-1-4"></span>**14** 导航

#### 线路按键在哪里?

十二个线路按键位于电话的右侧。

可以使用尚未分配给电话线路的按键来快速拨号和执 行其他功能。有关详细信息,请咨询系统管理员。

#### 软键在哪里?

四个软键位于电话屏幕的下方。按其他软键(可用 时)可以显示其他软键。

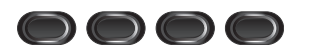

#### 如何在列表或菜单中滚动?

按导航栏上的上箭头或下箭头。

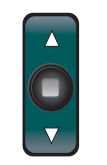

屏幕上会显示一个滚动条,表明您在列表中的相对 位置。

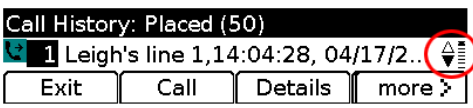

#### 如何选择列表或菜单中的项目?

突出显示了所需的项目之后,按导航栏中间的选择 按键。也可以用键盘输入项目所对应的数字。

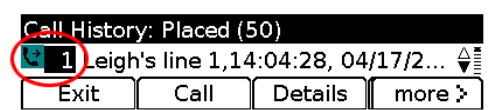

#### 如何退出菜单?

要从任何级别关闭菜单,请按相应的功能按键。 要返回上一级菜单,请按退出或后退 5 软键。

# <span id="page-1-5"></span>**15** 提示

#### 如何跟踪多个呼叫?

线路按键的颜色表明了呼叫的状态,可以帮助您在 处理多个呼叫时了解当时的情况:

- 正在振铃的呼叫 闪烁的琥珀色
- 已连接的呼叫 稳定的绿色
- 保留的呼叫 闪烁的绿色
- 共享线路正在被远程使用 稳定的红色
- 共享线路已被远程保留 闪烁的红色

#### 头戴式耳机怎样使用最合理?

佩戴着头戴式耳机处理多个呼叫时,请让头戴式耳机 按键 © 一直亮起,并使用软键来挂机和摘机。当 头戴式耳机按键亮起时,头戴式耳机(而非免持话 筒)将是主音频路径。

#### 交换软键有什么作用?

使用"交换"软键可以在呼叫之间切换,并在完成 转接或会议之前先私下询问各呼叫方。

#### 如何设置快速拨号?

要设置快速拨号并自定义电话的各种功能和设置, 请使用计算机上的 Web 浏览器来访问您的 Cisco Unified CM"用户选项"网页。要获得 URL 和 详细信息,请联系系统管理员。

#### 哪里可以找到完整的用户手册?

[http://www.cisco.com/en/US/products/ps10326/prod](http://www.cisco.com/en/US/products/ps10326/products_user_guide_list.html) ucts\_user\_guide\_list.html

美洲总部 Cisco Systems, Inc. 170 West Tasman Drive San Jose, CA 95134-1706 USA http://www.cisco.com 电话: +1 408 526-4000 800 553-NETS (6387)<br>  $\overline{6}$  =  $\overline{1}$ : +1 408 527-0883

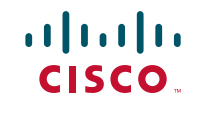

Cisco 和 Cisco 徽标是 Cisco Systems, Inc. 和 / 或其附属公司在美国和其他国家 / 地区的 商标. 请访<br>间 [www.cisco.com/go/trademarks](http://www.cisco.com/go/trademarks) 查看 Cisco 的商标列表。提及的第三方商标为其相应所有者的财<br>产。使用"合作伙伴"一词并不暗示 Cisco 和任何其他公司具有合作关系。(1005R)

© 2011 Cisco Systems, Inc. 保留所有权利。 发布日期: 2011 年 5 月 24 日, OL-25127-01